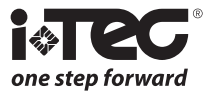

# *iViewer 02*

Viseur de porte numérique Manuel d'instructions

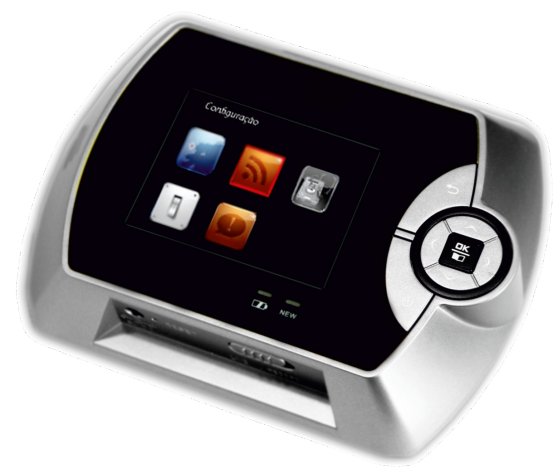

## **Les droits suivants sont réservés:**

- •  Toute les modifications, sans préavis, faites soit à la fonctionnalité ou l'apparence de ce produit, annuleront la garantie.
- •  L'utilisation de ce produit dans n'importe quel environnement ou de toute autre manière que celle spécifiée ici invalidera également la garantie.

#### **Index**

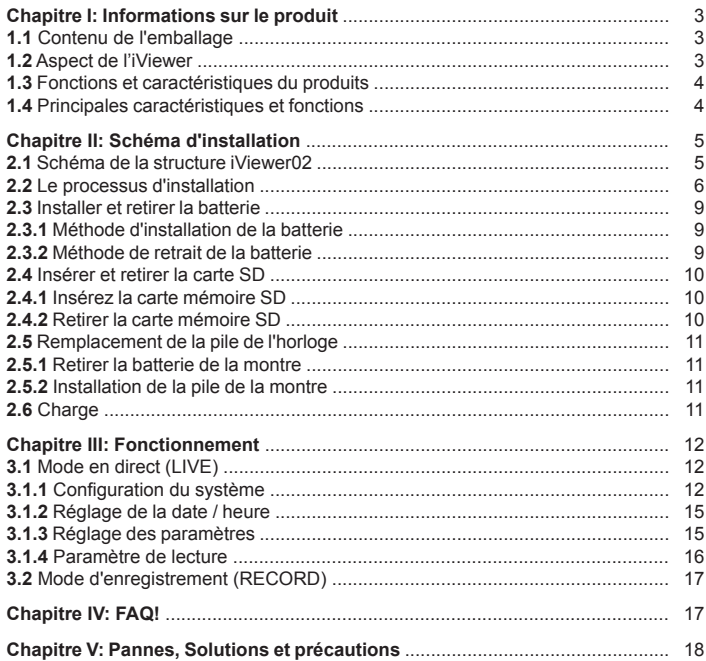

#### **Consigne de sécurité:**

Merci de lire attentivement la notice avant d'utiliser ce produit et conserver ce manuel pour référence future.

**Avis:** Afin d'assurer la bonne mise en place du produit, merci de respecter les conseils d'installation. Afin de vous protéger de tout accident éventuel, veuillez utiliser les piles d'origine. Adressez vous à un installateur professionnel pour la bonne maintenance du matériel.

# **Maintenance des Équipements:**

• Ne pas toucher à l'équipement ou secouer violemment.

• Si il y a de la poussière ou des gouttes d'eau sur l'appareil, essuyez délicatement avec un chiffon sec.

• Chargez avec notre chargeur de batterie fournie.

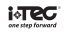

#### **Chapitre I: Informations sur le produit 1.1 Contenu de l'emballage**

- (1) iViewer02, face intérieur de la porte
- (2) iViewer02, face extérieure de la porte
- (3) 1 plaque de montage à l'intérieur
- (4) 1 adaptateur d'alimentation
- (5) 1batterie au lithium rechargeable
- (6) 1 Batterie pour l'Horloge
- (7) 1 écrou de fixation
- (8) 2 vis
- (9) 1 tournevis Phillips
- (10) 1 manuel d'utilisation

S'il vous plaît contactez le revendeur ou l'entreprise si les accessoires d'emballage sont incomplets.

#### **1.2 1.2 Aspect de l'iViewer**

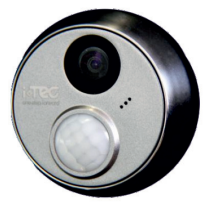

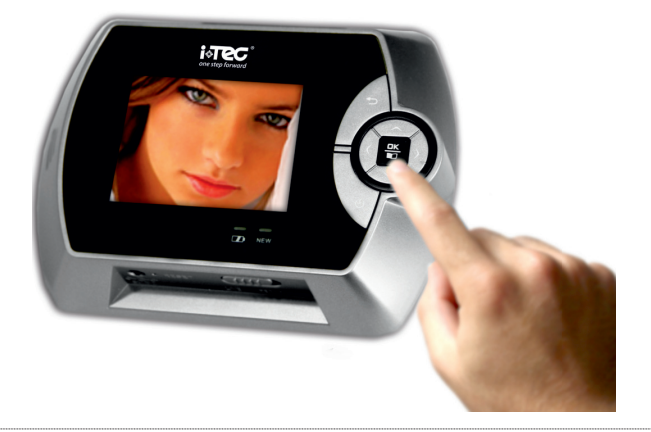

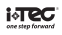

# **1.3 Fonctions et caractéristiques du produit**

L' iViewer02® est un nouveau type de viseur de porte numérique, qui adopte les dernières technologies numériques.

Par une méthode unique de connexion, l'utilisateur peut profiter d'une installation facile et pratique, sans modifier la construction de la porte actuelle et sans câblage. Il s'agit d'une sécurité vraiment pratique et d'une technologie high-tech à la maison.

# **Principales caractéristiques et fonctions:**

(1) écran LCD 2.8 ".

- (2) conception moderne
- (3) Facile à manipuler et à installer, sans fil
- (4) Surveillance depuis l'intérieur
- (5) L'enregistrement vidéo / photo et détection automatisée par infrarouge
- (6) 256 M mémoire interne
- (7) Supporte carte SD jusqu'à 32G

(8) enregistre la date, l'heure, la durée de la vidéo; facile de voir les données en cas de besoin

- (9) Aucune radiation, faible consommation d'énergie
- (10) 3x zoom numérique
- (11) Haute Résolution
- (12) économie d'énergie en mode automatique

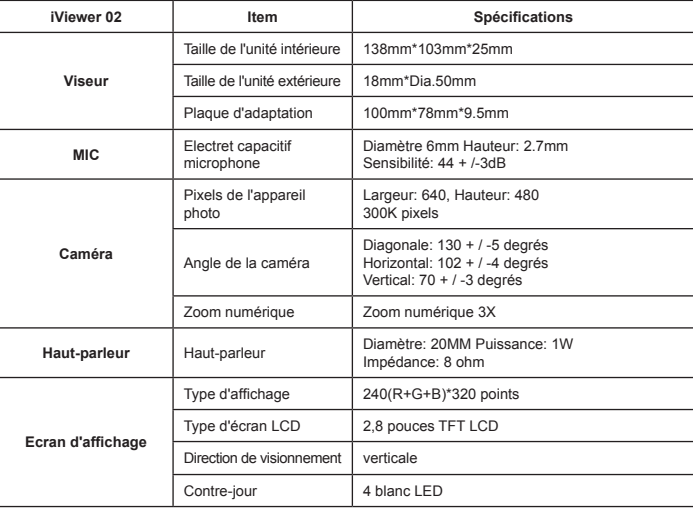

## **1.4 Spécifications du produit**

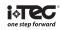

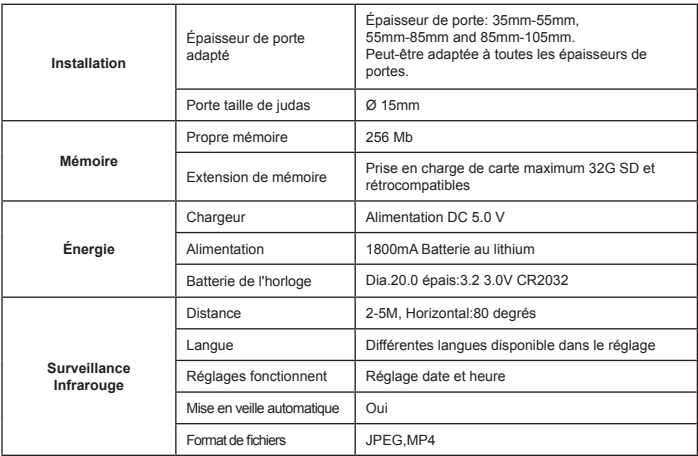

#### **Chapitre II: Schéma d'installation 2.1 Schéma de la structure iViewer02**

Plusieurs parties de la structure ou bouton:

1) Couvercle de la batterie (carte mémoire SD et lithium)

2) Appuyez pour verrouiller le couvercle de la batterie  $3)$  Écran LCD

- $4)$  Retour:  $\bigcirc$
- 5) Curseur: ▲ ▼
- 6) OK: confirmer le réglage

7) Alimentation: (1) on ou off

8) Indicateur de charge (rouge): lorsque l'adaptateur d'alimentation externe est connecté, la lumière s'allume.

9) Indicateur de nouvel enregistrement (vert): en mode d'enregistrement ou en enregistrement, la lumière s'allume

host underside host front

FR

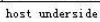

10) Haut-parleur: permet d'entendre l'audio du son enregistré

11) Interface de charge

12) Remise à zéro - utiliser un pointeur ou similaire pour appuyer sur ce bouton pour réinitialiser l'appareil

13) Touche Mode Changer: changer entre (RECORD) et (LIVE)

14) Lentille

15) Microphone

16) Capteur infrarouge activé par mouvement - détecte un mouvement jusqu'à 2,5 m.

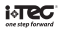

# **2.2 Le processus d'installation**

1) Retirez l'adhésif double face (Fig. 2.1);

2) Passer la partie extérieur à travers le trou de la porte à la porte, comme le montre la (Fig. 2.2);

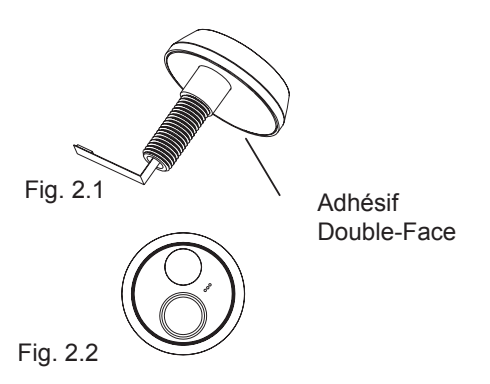

3) Retirez l'adhésif double face sur le support de fixation (Fig. 2.3);

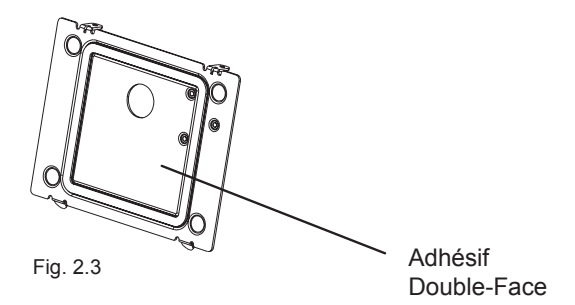

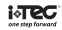

4) Suivez la figure 2.4, pour percer le support de montage sur la porte, puis installez la vis et le connecteur mâle de la FPC avec le connecteur femelle sur le support de fixation;

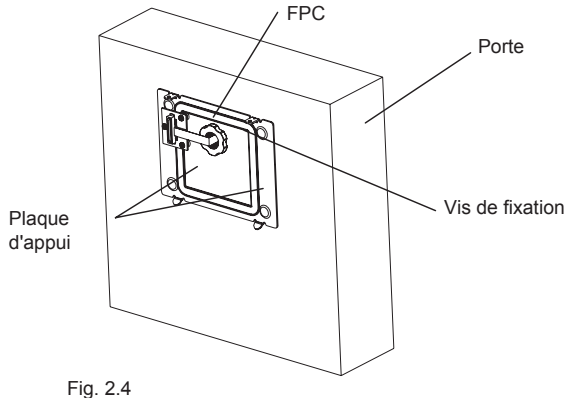

5) Retirez la feuille de protection de la batterie de l'horloge (Fig. 2.5);

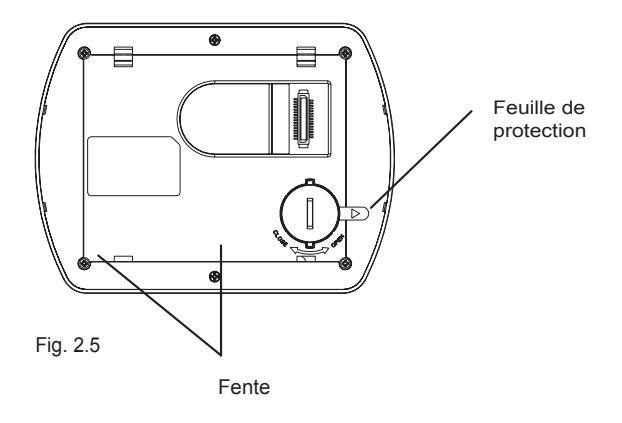

6) Suivez la figure 2.6 pour installer le support de montage;

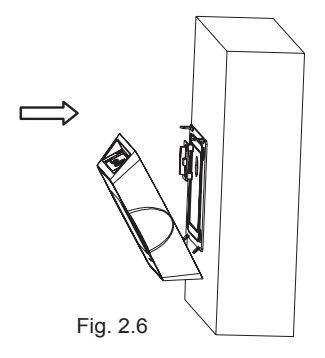

7) Serrer les vis avec le tournevis (Fig.2.7);

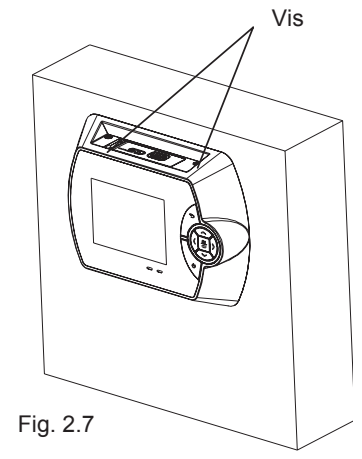

8) L'installation s'est terminée.

## **2.3 Installer et retirer la batterie**

# **2.3.1 Méthode d'installation de la batterie**

2.3.1.1 Poussez le couvercle de la batterie vers la gauche, il s'ouvrira automatiquement (Fig.3.1);

2.3.1.2 Installez la batterie comme illustré à la figure 3.2: Poussez la partie saillante de la batterie, puis installez la batterie;

2.3.1.3 Remplacez la batterie, poussez la languette sur le couvercle de la batterie vers la droite, puis fixez la batterie.

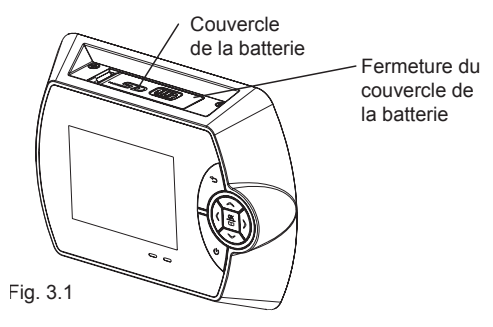

# **2.3.2 Méthode de retrait de la batterie**

Opposé des étapes d'installation batterie

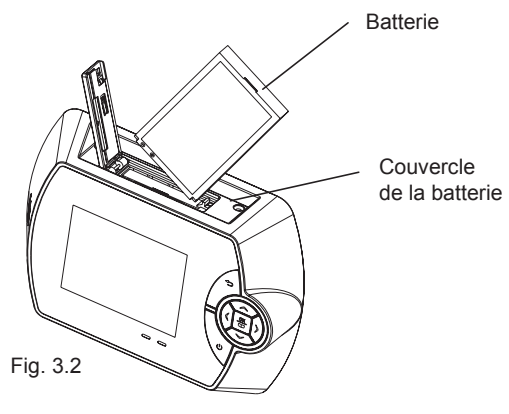

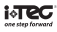

# **2.4 Insérer et retirer la carte SD**

#### **2.4.1 Insérez la carte mémoire SD**

2.4.1.1 Suivez les étapes 2.3.1.1 pour ouvrir le couvercle de la batterie;

2.4.1.2 Insérez la carte SD dans le logement comme indiqué à la figure 4.1;

2.4.1.3 Replacez le couvercle de la batterie, poussez la languette sur le couvercle de la batterie vers la droite, puis faites glisser la carte.

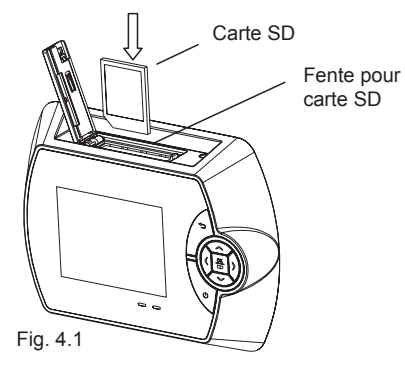

#### **2.4.2 Retirer la carte mémoire SD**

2.4.2.1 Suivez les étapes 3.1.1 pour ouvrir le couvercle de la batterie;

2.4.2.2 Presse et relâchez comme dans la figure 4.2;

2.4.2.3 Replacez le couvercle de la batterie, poussez la languette sur le couvercle de la batterie vers la droite, puis serrez.

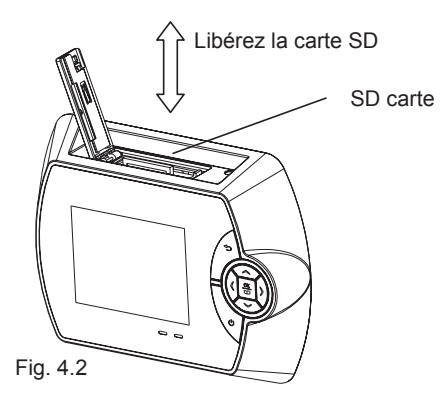

iлe

# **2.5 Remplacement de la pile de l'horloge**

# **2.5.1 Retirer la batterie de la montre**

2.5.1.1 Retirez les deux vis à l'intérieur de l'écran, puis abaissez l'écran;

2.5.1.2 Enlever le couvercle à l'arrière de la pile de la montre en tournant les languettes dans la position déverrouillée. (Fig. 5.1);

2.5.1.3 Retirez la batterie de l'horloge, à l'aide d'un objet pointu (Fig. 5.1).

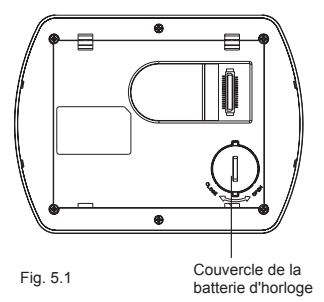

## **2.5.2 Installation de la pile de la montre**

2.5.2.1 Insérez la batterie dans l'orifice de l'horloge comme la fig.5.2 puis appuyez sur le haut de la pile.

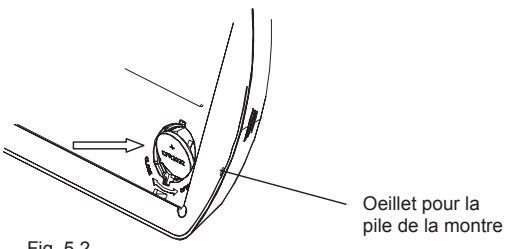

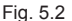

2.5.2.2 Installez le couvercle de la batterie de l'horloge en tournant dans le sens horaire; 2.5.2.3 Installer l'écran.

# **2.6 Charge**

2.6.1 Branchez l'adaptateur à l'alimentation;

2.6.2 Insérez la fiche de chargement, le voyant s'allume (rouge);

2.6.3 Sur l'écran LCD, vous pouvez vérifier l'icône de batterie et l'indicateur de charge;

2.6.4 L'icône de batterie arrête de se remplir et indique la charge maximale à pleine charge.

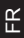

#### **Chapitre III: Fonctionnement**

Appuyez sur le bouton "Power" pour allumer le iViewer ( $\theta$ ) (5 secondes).

Welcome

Mode de sélection: Mode d'enregistrement (RECORD) par commutateur de mode sur le fond pour la sélection en direct (LIVE).

**Notes:** En mode direct (LIVE), le viseur s'éteint automatiquement en cas d'inactivité pendant 40 secondes. En mode d'enregistrement (RECORD), le viseur stocke automatiquement les données et se met en mode de "veille" après autoenregistrement de 15 secondes, et se connecte à nouveau si on presse le bouton.

#### **3.1 Mode en direct (LIVE)**

Appuyez sur ▲▼ pour agrandir / réduire jusqu'à 3 fois;

Appuyez sur ◄ pour passer du mode caméra au mode d'enregistrement; ■ Mode d'appareil photo: Appuyez sur OK pour prendre des photos

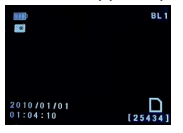

■ Mode d'enregistrement: Appuyez sur OK pour démarrer / arrêter

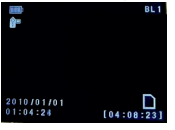

■ Appuyez légèrement sur OK pour accéder au menu principal.

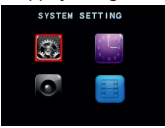

Appuyez sur ▲▼ ►◄ pour sélectionner le réglage, puis appuyez sur OK pour  $\text{enter}$  dans la configuration, appuyez  $\text{The energy, pure energy, and the energy of the energy of the energy.}$ appuyez légèrement  $\bigcirc$  pour revenir à l'interface de contrôle.

Configuration du système Réglage de l'heure Paramètres de configuration Configuration de lecture

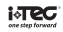

# **3.1.1 Configuration du système**

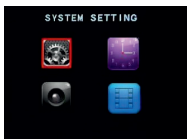

Appuyez sur ▲▼ ►◄ pour changer l'option de configuration, puis appuyez sur OK pour entrer dans la configuration du catalogue.

# **3.1.1.1 Configuration Langue**

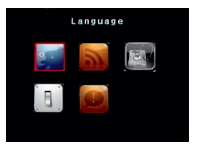

Appuyez ◄ ► pour sélectionner la langue et appuyez sur OK pour confirmer.

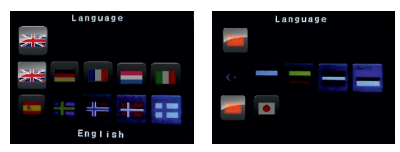

**3.1.1.2 Configuration infrarouge**

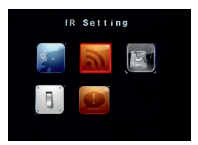

Appuyez ◄ ► pour sélectionner proche / lointain, et appuyez sur OK pour confirmer.

Proche infrarouge distance est d'environ 1 à 3m

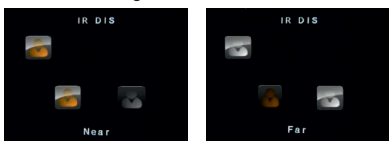

Loin: Distance IR est d'environ 3 à 5m

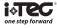

# **3.1.1.3 Format**

Appuyez < ► pour sélectionner YES / NO, puis appuyez sur OK pour confirmer votre sélection.

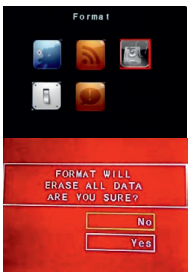

**Remarque:** Le formatage effacera les données stockées sur la carte mémoire SD, veuillez utiliser avec prudence.

### **3.1.1.4 Configuration d'origine**

Appuyez ◄ ► pour sélectionner YES / NO, puis appuyez sur OK pour confirmer que vous souhaitez restaurer les paramètres d'usine par défaut.

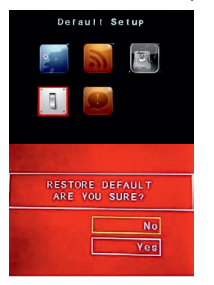

FR

# **3.1.1.5 Numéro de version.**

Affiche le numéro de version du logiciel.

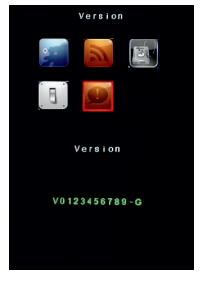

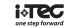

# **3.1.2 Réglage de la date / heure**

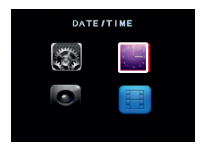

Appuyez sur OK pour sélectionner ou modifier le réglage de la position et appuyez ▲▼ pour ajuster le temps.

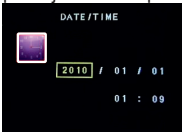

# **3.1.3 Réglage des paramètres**

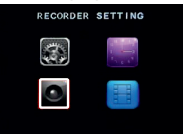

Appuyez ◄ ► pour changer l'option de réglage, puis appuyez sur OK pour entrer dans le mode configuration.

#### **3.1.3.1 Rétroéclairage**

Appuyez ◄ ► pour sélectionner le rétroéclairage ou NON (si nécessaire pour ouvrir l'écran en mode d'enregistrement). Appuyez sur OK pour confirmer votre choix (par défaut: ON).

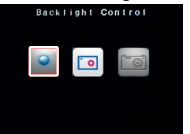

#### **3.1.3.2 Date et heure**

Appuyez◄►pour sélectionner OUI / NON (pour afficherl'heure pendant l'enregistrement), appuyez sur OK pour confirmer votre sélection (par défaut: OUI).

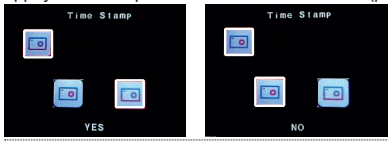

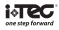

# **3.1.3.3 Paramètres d'enregistrement**

Appuyez ◄ ► pour sélectionner le mode photo / enregistrement, puis appuyez sur OK pour confirmer votre sélection (mode d'enregistrement par défaut).

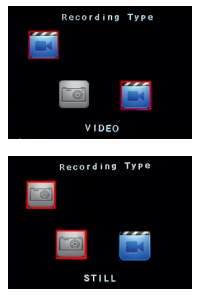

#### **3.1.4 Paramètre de lecture**

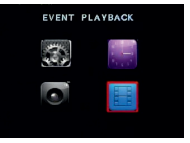

Appuyez sur OK pour accéder au sous-menu, puis appuyez sur ▲▼ pour faire la sélection désirée et appuyez sur OK pour entrer dans la racine du contenu, enfin appuyez sur ▲▼ pour sélectionner le menu de lecture et appuyez sur OK pour voir.

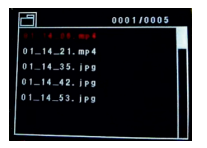

Lecture photos, appuyez ◄ ► pour afficher les photos;

Lecture d'enregistrement, appuyez sur OK pour sélectionner lecture / pause;

Appuyez ◄ / ► pour sélectionner pour avant / arrière;

Pour supprimer le contenu ou des fichiers, sélectionnez ce que vous souhaitez supprimer, puis ◄, sur, puis ◄ ► sur pour sélectionner OUI / NON et appuyez sur OK pour supprimer.

# **3.2 Mode d'enregistrement (RECORD)**

Lorsqu'un mouvement est détecté, le voyant devient vert, initiant l'enregistrement, la durée d'enregistrement est de 15 secondes.

Le iViewer est équipé d'une mémoire interne pour enregistrement immédiat, après 15 secondes d'enregistrement il se termine et stocke automatiquement et le voyant vert s'éteint.

Pendant l'enregistrement, appuyez  $\Theta$  sur la touche d'alimentation pour allumer / éteindre l'écran LCD.

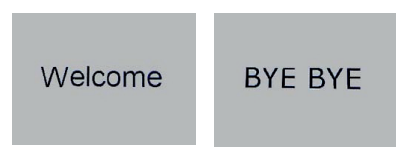

# **Chapitre IV: FAQ!**

**1. Q:** Combien de temps cela prend pour faire une photo lorsque l'iViewer est connecté?  **A:** Environ 5 secondes parce que le système a besoin de temps pour démarrer.

**2. Q:** Quand l'iViewer est en fonctionnement, combien de temps il faut pour passer en mode veille?

A: Après inactive pendant 40 secondes, il entrera en mode veille pour économiser l'énergie.

- **3. Q:** Combien de temps dure la batterie lorsqu'elle est complètement chargée?  **A:** Elle peut durer environ un à deux mois (estimation : 5x/jours).
- **4. Q:** Pourquoi l'image est-elle déformée?  **A:** Assurez-vous que le film de protection de la caméra a été oté.
- **5. Q:** Quelles sont les épaisseurs de porte compatibles avec l'iViewer?  $\Delta$ : Les intervalles sont de 35 mm  $\approx$  55mm, 55  $\approx$  75mm.
- **6. Q:** Pourquoi l'image ne semble pas claire?

 **A:** L'unité extérieure n'est pas installée correctement. La tête de la caméra doit être au dessus de la détection infrarouge; ajustez l'unité extérieure pour afficher les images correctement.

**7. Q:** Combien d'images et combien de temps la mémoire vidéo peut supporter?

 **A:** L'iViewer a une mémoire interne de 256 MB, en otant la part pour la mémoire du système, il reste près de 240 MB. Vous pouvez stocker environ 1113 images et 11 minutes de vidéo.

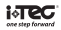

Voir tableau ci-dessous pour plus de détails des cartes mémoire SD:

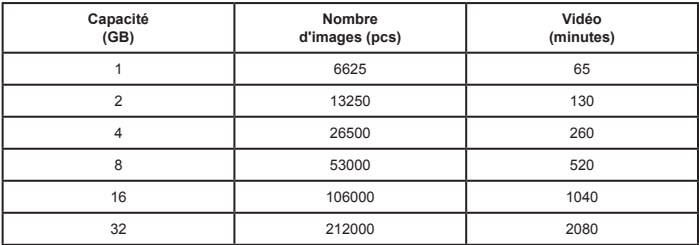

**Remarque:** Capacité d'images = capacité / taille de chaque image,

1GB=1000MB=1000\*1000KB.

Durée vidéo = capacité / d'enregistrement vidéo chaque minute (15s 3,2 MB sont 60  $\hat{a}$  3.2  $*$  4 = 12.8MB).

# **Chapitre V: Pannes, Solutions et précautions**

**1.** Veillez à ne pas utiliser d'objets pointus sur la face de l'écran pour éviter les rayures.

- **2.** En agrandissant l'image, le son sera plus fort, ceci est normal.
- **3.** S'il vous plaît suivez le processus d'installation.
- **4.** Une fois l'appareil installé pour éviter d'endommager la ligne de raccordement, s'il vous plaît ne pas tourner les deux parties, intérieurs et extérieurs. Au cas où la connexion entre les 2 parties serait endommagée pour cette raison, le matériel ne serait plus sous garantie.
- **5.** Désactivez l'affichage lorsque la conversation est terminée afin d'optimiser la durée de charge de la batterie.
- **6.** Jetez les piles usagées dans les collecteurs destinés à cet usage.
- **7.** Veillez à installer le matériel:
- à l'écart de la lumière directe du soleil
- à l'écart de toute source de chaleur ou de ventilation (radiateurs, climatiseurs, lampes...)
- Hors d'ouvertures de ventilation puissante, comme les chauffages.

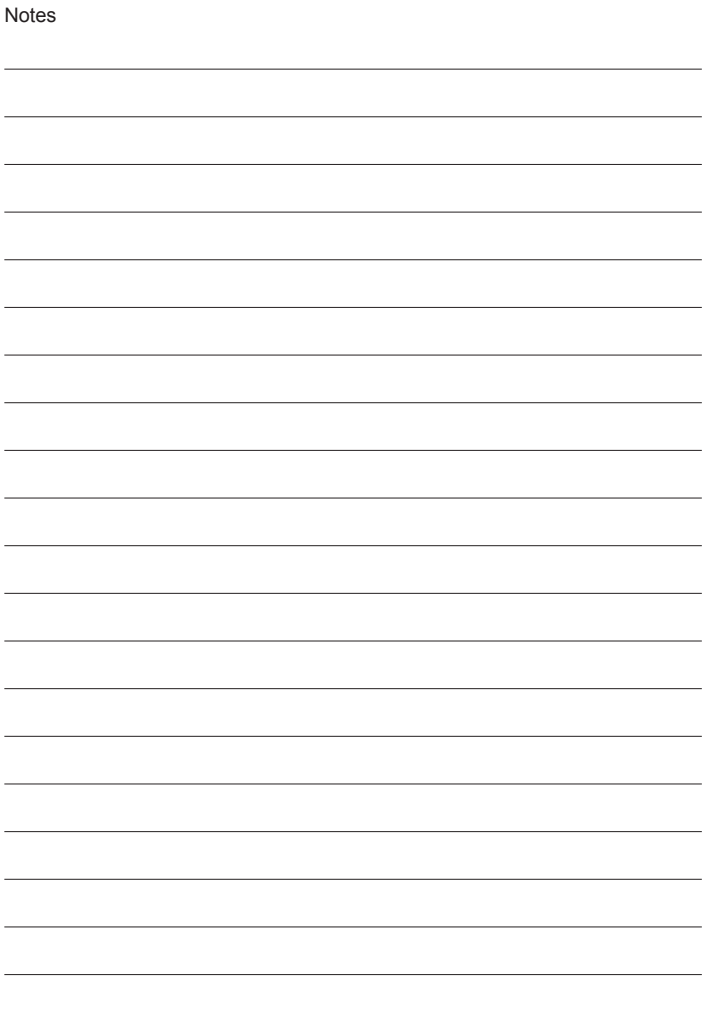

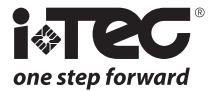

## *i-TEC*

*Zona Ind. Rio Meão - 3 Apartado 485 4520-475 Rio Meão Sta Maria da Feira PORTUGAL*

*Tel.: +351 256 780 230 Fax: +351 256 780 239 comercial@i-tec.com.pt*